### **29 JULI 2022**

### **IBIS CALCULEREN VOOR BOUW**

### **INSTALLATIEHANDLEIDING VERSIE 1.7**

Referentie: Ibis Calculeren voor Bouw/IH29072022/RW/YvdV

### **BRINK**

## **INHOUDSOPGAVE**

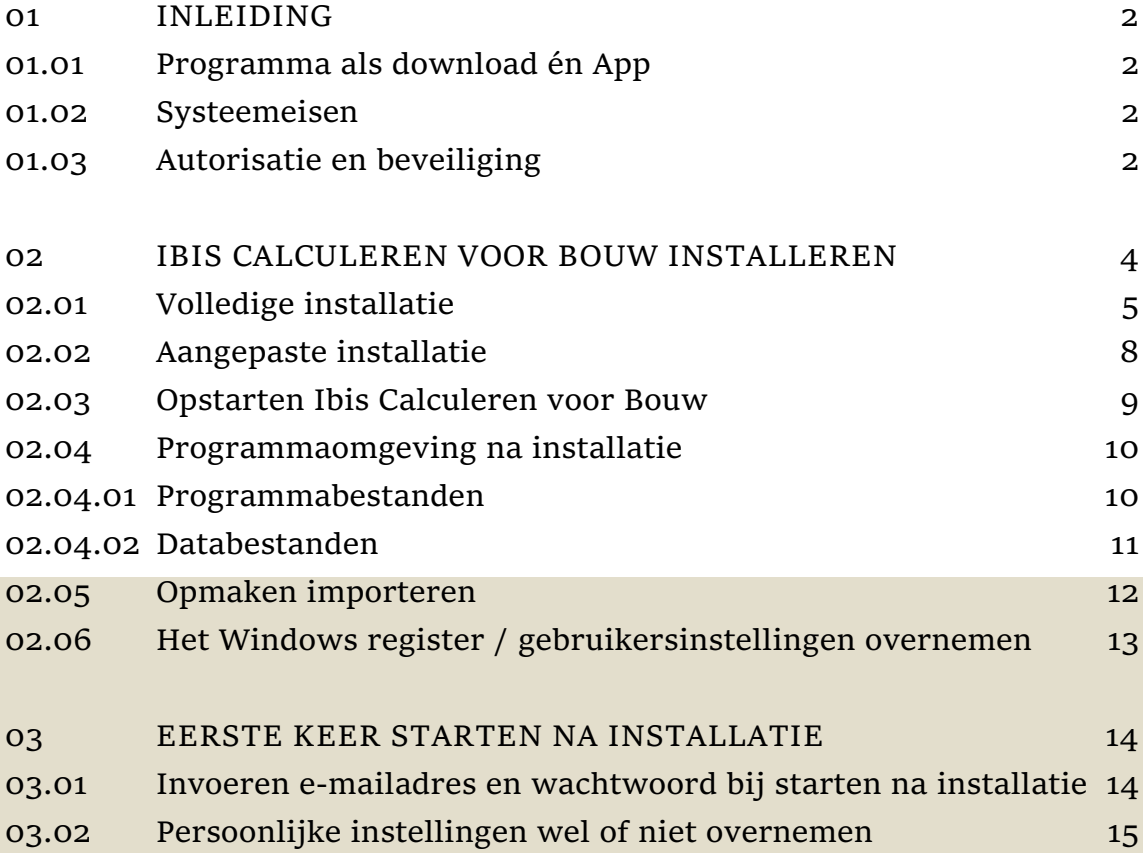

# <span id="page-2-0"></span>**01 INLEIDING**

Deze handleiding helpt u stap voor stap bij de installatie van het programma Ibis Calculeren voor Bouw (voorheen IBIS-TRAD), hét calculatieprogramma voor bouwend Nederland. Heeft u nog vragen of ondersteuning nodig, dan kunt u contact opnemen met de Helpdesk van Brink Software op 0800 - 2354247.

De meeste afbeeldingen in dit document zijn gemaakt in Windows 10. Vensters in andere Windows versies kunnen iets afwijken van deze afbeeldingen.

#### <span id="page-2-1"></span>**01.01 Programma als download én App**

Het programma Ibis Calculeren voor Bouw 1.7 wordt geleverd als download en kan **niet** geïnstalleerd worden als upgrade van vorige versies van Ibis Calculeren voor Bouw of IBIS-TRAD, maar enkel als een nieuwe installatie.

Naast deze 'klassieke' installatievorm is het vanaf versie 1.5 óók mogelijk deze als App te installeren vanui[t mijn.ibis.nl.](https://mijn.ibis.nl/LogOn?ReturnUrl=%2f) Op het moment dat aan een (nieuwe) gebruiker op het online portal [mijn.ibis.nl](https://mijn.ibis.nl/LogOn?ReturnUrl=%2f) van Brink Software de applicatie is toegekend wordt dit via een email aan de gebruiker gemeld en de downloadlink ook hiernaar verwezen. Ook vanuit [mijn.ibis.nl](https://mijn.ibis.nl/LogOn?ReturnUrl=%2f) wordt de applicatie als App installatie of opstart getoond.

#### <span id="page-2-2"></span>**01.02 Systeemeisen**

Ibis Calculeren voor Bouw is een .NET programma. Het programma .NET stelt bepaalde eisen aan uw computer en besturingssysteem. Deze versie van Ibis Calculeren voor Bouw werkt met .NET Framework 4.7.2. Als dit niet aanwezig is op uw PC dan dient u dient zelf te downloaden en te installeren.

Oudere versies van Windows zoals Win XP, Win 95, Win 98, Windows NT, Windows Vista en Windows 7 worden niet meer ondersteund in combinatie met Ibis Calculeren voor Bouw. Ook de ondersteuning van Windows Server 2008 R2 en SQL Server 2008 R2 is vervallen. De installatie als App is alléén mogelijk vanaf Windows 10.

Voor de hardware wordt geadviseerd minimaal 512 MB intern geheugen en minimaal een 1,2 GHz processor. Met name de hoeveelheid intern geheugen is van belang voor een goede performance van het programma en de besturingssystemen.

Een permanente internetverbinding is vereist om in te kunnen loggen op het online portal [mijn.ibis.nl](https://mijn.ibis.nl/LogOn?ReturnUrl=%2f) van Brink Software en met Ibis Calculeren voor Bouw te kunnen werken.

#### <span id="page-2-3"></span>**01.03 Autorisatie en beveiliging**

Voor het correct uitvoeren van de installatie (ook van de App) zijn Administrator rechten vereist.

Ibis Calculeren voor Bouw is beveiligd via een licentie in [mijn.ibis.nl](https://mijn.ibis.nl/LogOn?ReturnUrl=%2f) en is gebaseerd op gelijktijdige gebruikers (concurrent use). Eén van de drie mogelijke versies, te weten: Start, Pro of Expert dient als licentie geactiveerd te zijn. Op het online portal van Brink Software, [mijn.ibis.nl](https://mijn.ibis.nl/LogOn?ReturnUrl=%2f) kunnen aangeschafte licenties en gebruikers worden beheerd. Als dat niet gedaan is kan er niet worden ingelogd. Een inlog op [mijn.ibis.nl](https://mijn.ibis.nl/LogOn?ReturnUrl=%2f) met de rechten om met Ibis Calculeren voor Bouw en bij de

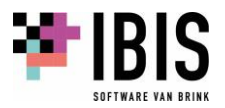

licentie eventueel behorende hybride webapplicatie(s) te kunnen werken, is dan benodigd. Het opstarten van Ibis Calculeren voor Bouw zelf blijft plaatsvinden vanaf een opstarticoon vanaf uw bureaublad en niét vanuit [mijn.ibis.nl.](https://mijn.ibis.nl/LogOn?ReturnUrl=%2f) Het beheren van de gebruikers inlog o[p mijn.ibis.nl](https://mijn.ibis.nl/LogOn?ReturnUrl=%2f) is beschreven in een separate handleiding.

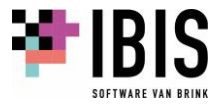

### <span id="page-4-0"></span>**02 IBIS CALCULEREN VOOR BOUW INSTALLEREN**

Het programma Ibis Calculeren voor Bouw wordt geleverd als download vanaf de site [www.ibis.nl.](https://download.ibis.nl/nl/voor-klanten/downloads) Naast deze 'klassieke' installatievorm is het vanaf versie 1.5 óók mogelijk deze als App te installeren vanui[t mijn.ibis.nl.](https://mijn.ibis.nl/LogOn?ReturnUrl=%2f) Op het moment dat aan een (nieuwe) gebruiker in [mijn.ibis.nl](https://mijn.ibis.nl/LogOn?ReturnUrl=%2f) de applicatie is toegekend wordt dit via een email aan de gebruiker gemeld en de downloadlink ook hiernaar verwezen. Ook vanuit [mijn.ibis.nl](https://mijn.ibis.nl/LogOn?ReturnUrl=%2f) wordt de applicatie als App installatie of opstart getoond.

Na het downloaden, dubbelklikt u op het bestand 'CalculerenVoorBouw\_Setup.exe' waarna het installatieproces wordt doorlopen:

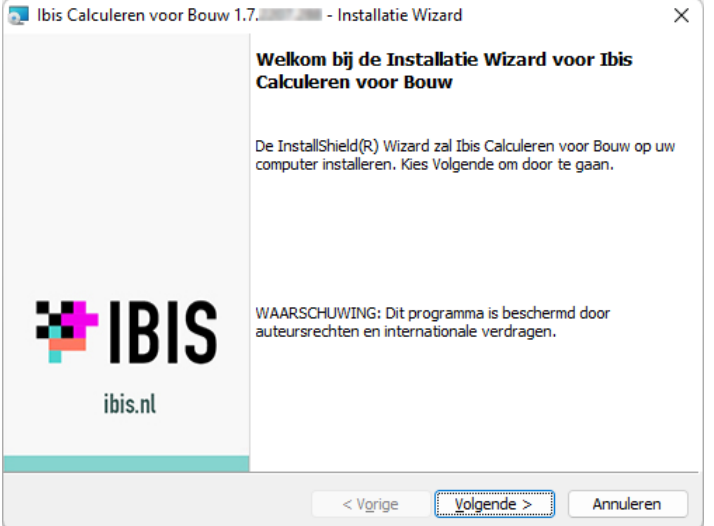

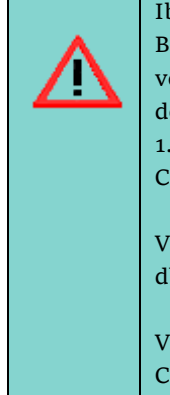

**Ibis Calculeren voor Bouw in combinatie met een SQL Server database** ij eerdere versies werd aanbevolen om de setup inclusief een parameter uit te voeren, waarna u voor alle / groep van gebruikers van Ibis Calculeren voor Bouw via e tool Ibis Configuratiebeheer de applicatie-instellingen kan beheren. Vanaf versie 5 kan dit voor alle gebruikers van hetzelfde bedrijf binnen [mijn.ibis.nl](https://mijn.ibis.nl/LogOn?ReturnUrl=%2f) via de onfigureer knop bij de Programma Opties in tabblad Algemeen.

ersie 1.5 hanteert rechten via de rollen: db\_datareader, db\_datawriter, b\_ddladmin, db\_securityadmin, ibis, ibisDbTrad, ibisTrad en public.

oor de toevoeging van een nieuwe SQL Server database, zie de Ibis onfiguratiebeheer beschrijving. Een update van de SQL Server database vind automatisch plaats bij het opstarten van Ibis Calculeren voor Bouw.

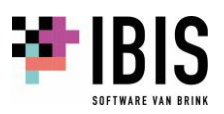

#### <span id="page-5-0"></span>**02.01 Volledige installatie**

Voor de programmamap wordt een standaard locatie toegepast. De Ibis voorbeeldbegrotingen worden altijd automatisch in uw persoonlijke documentenmap geïnstalleerd. Dit is C:\Users\<<u>USERNAME>\Documents\Ibis\Ibis Calculeren voor Bouw\Bgr, \Bas, \Ref</u> etc. Ook de standaardmap STA met opmaakinstellingen etc. bevindt zich vervolgens in uw persoonlijke applicatie datamap C:\Users\<USERNAME>\AppData\Roaming\Ibis\Ibis Calculeren voor Bouw\Sta.

U heeft daarnaast ook de mogelijkheid via de tool Ibis Configuratiebeheer uw data te migreren naar een andere locatie in uw configuratie, bijvoorbeeld op een netwerk, dan waar de installatie standaard wordt uitgevoerd. Zie de separate Ibis Configuratiebeheer beschrijving.

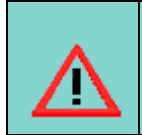

**Afwijkende locatie of géén beschikbaarstelling Ibis configuratiebeheer** Wilt u afwijken van een lokale installatie op de (ontbrekende) C:\ schijf voor de programmabestanden of wilt u niet dat gebruikers Ibis Configuratiebeheer kunnen gebruiken? Kies dan **Aangepast**.

Na het starten van de setup en de keuze 'Volgende' in het welkom venster verschijnt het **Type installatie** venster. Kies voor **Volledig**:

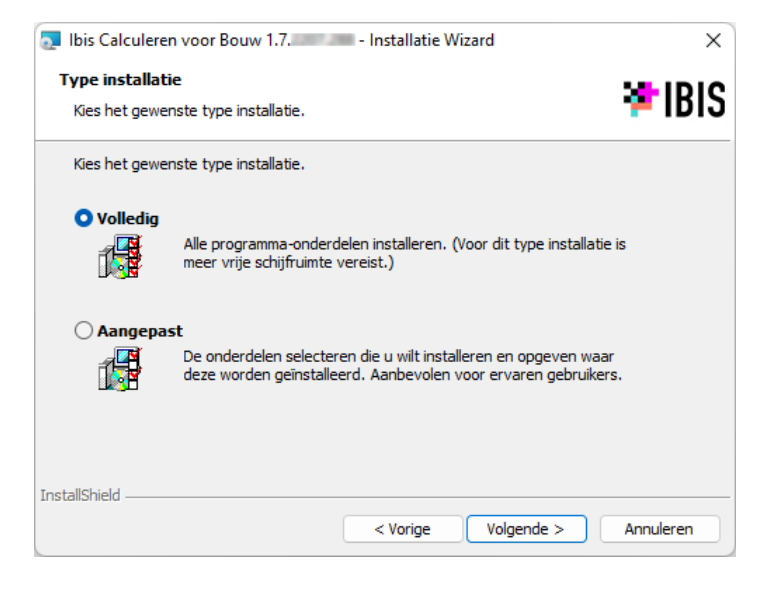

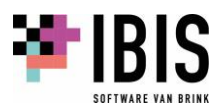

Nadat op 'Volgende' is geklikt verschijnt het venster waarin wordt aangegeven dat de installatie kan beginnen:

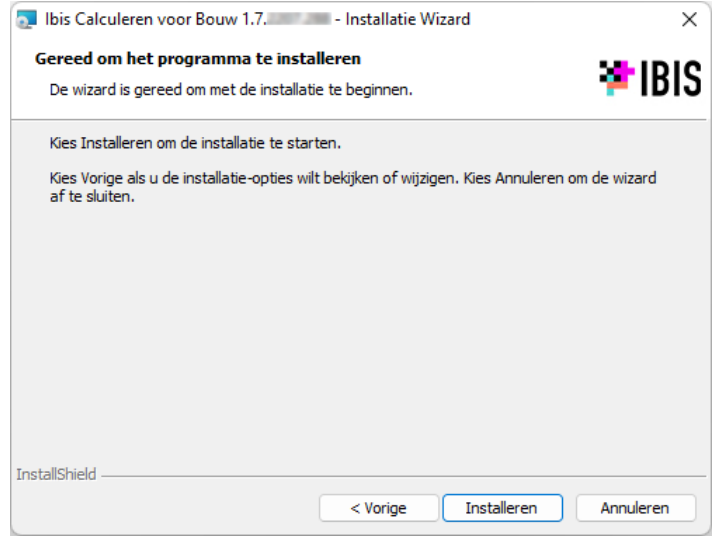

Nadat op 'Installeren' is geklikt wordt de installatie uitgevoerd. Als eerste wordt een Microsoft Edge Webviewer geïnstalleerd voor gebruik van de online Ibis Artikelen Service:

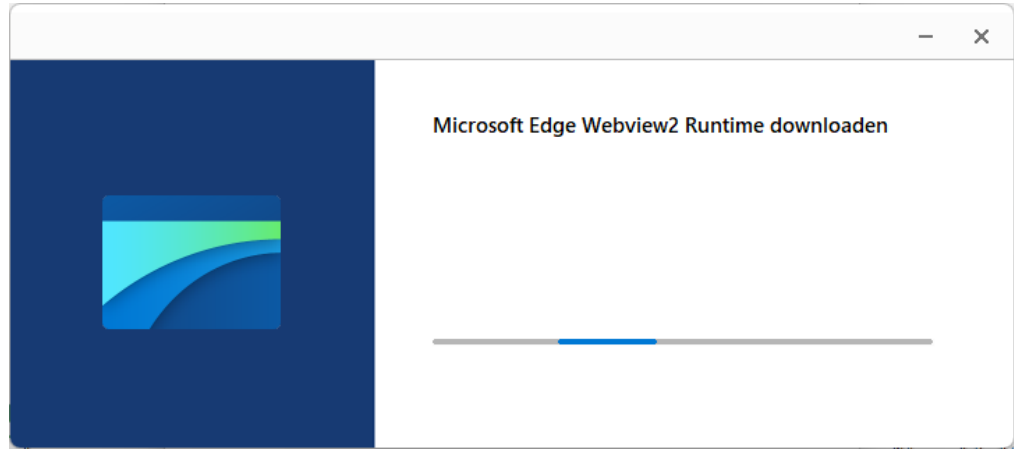

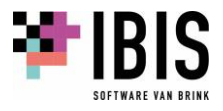

Nadat deze geïnstalleerd is wordt een voorgangsvenster getoond:

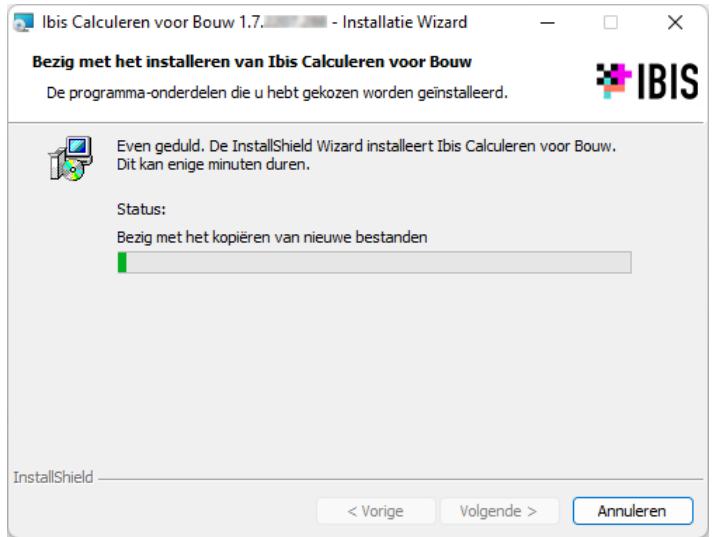

Na de installatie verschijnt onderstaand venster waarin wordt aangegeven dat de installatie is voltooid. Kies 'Voltooien' om het installatieproces af te sluiten:

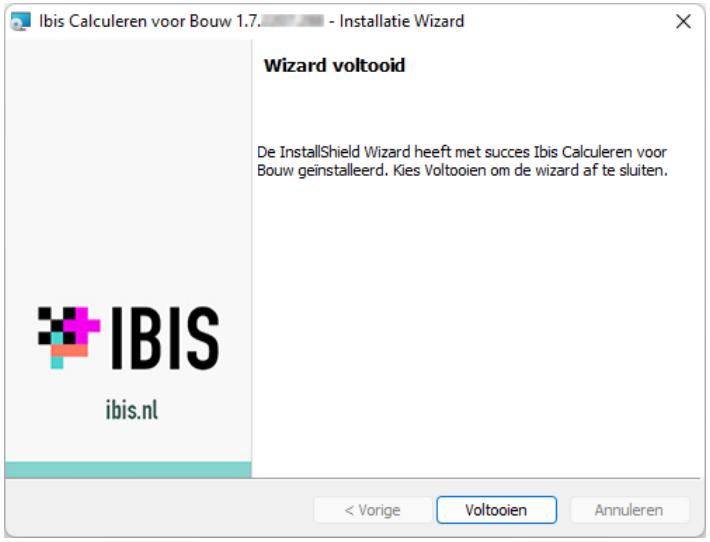

Als er eerder een Ibis Calculeren voor Bouw versie 1.7 is geïnstalleerd, volgt onderstaand venster. Bevestig dit met 'Ja' als u de oudere versie wilt vervangen:

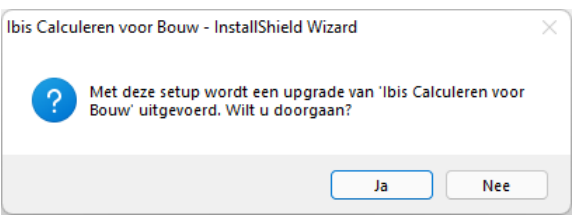

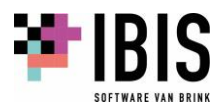

#### <span id="page-8-0"></span>**02.02 Aangepaste installatie**

Als de C:\ schijf niet bestaat of daarop niet geïnstalleerd mag/kan worden, biedt een aangepaste installatie uitkomst. Hierbij kan een andere locatie dan die op de C:\ schijf worden gekozen.

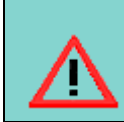

**Installatie van het programma op een centrale file server wordt** *niet* **aanbevolen. Het veroorzaakt ongewenst netwerkverkeer en klachten dat het programma traag werkt.** 

Kiest u alleen voor het onderdeel Programma dan verschijnen dezelfde vensters als hierboven vermeld en is dezelfde volledige installatie uitgevoerd maar zonder de mogelijkheid om Ibis Configuratiebeheer te gebruiken.

Kiest u alleen voor Ibis Configuratiebeheer dan wordt alleen het programma Ibis Configuratiebeheer geïnstalleerd. Dit is van belang om de Ibis data te migreren naar uw productieomgeving of SQL Server inrichting. Zie de separate Ibis Configuratiebeheer beschrijving.

Na het starten van de setup en de keuze 'Volgende' in het welkomstvenster verschijnt het Type installatievenster. Kies hier voor **Aangepast**:

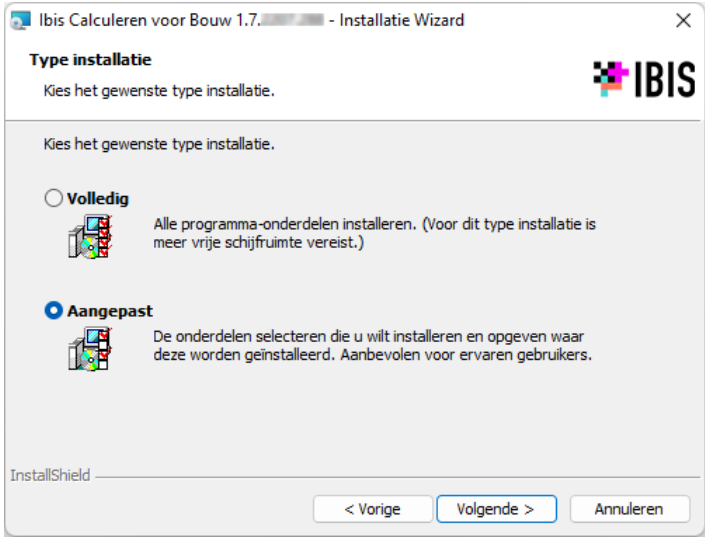

<span id="page-8-1"></span>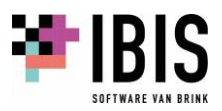

#### **02.03 Opstarten Ibis Calculeren voor Bouw**

Als u IBIS-TRAD gebruiker was en bent overgestapt naar Ibis Calculeren voor Bouw zal worden geconstateerd dat u een vorige versie van IBIS-TRAD heeft toegepast. Is dat het geval en u gebruikte bijvoorbeeld als laatste versie 7.30, dan verschijnt het volgende venster:

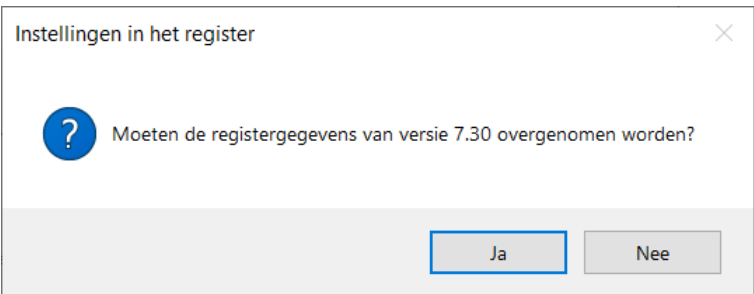

Indien op 'Ja' wordt geklikt in dit venster, worden uw persoonlijke instellingen van een vorige versie, in dit geval versie 7.30, overgenomen. Dit heeft géén betrekking op de locaties van uw begrotingen en uw standaard bestanden in de STA map. Dit volgt in de volgende vraag:

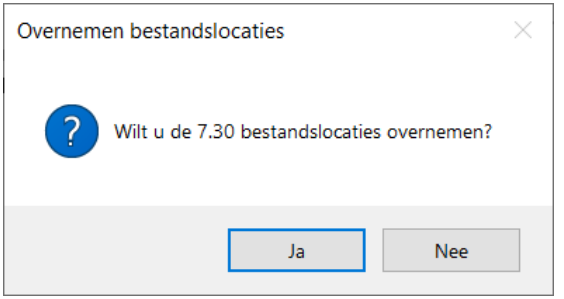

Als u deze wilt instellen naar uw oude productieomgeving en met deze begrotingen verder wilt werken antwoord dan met 'Ja'.

**LET OP: U kunt niet meer vanuit IBIS-TRAD verder werken omdat bij versie 1.5 een begroting van dataformaat is gewijzigd.** 

Als u voor 'Nee' kiest, verschijnt de mogelijkheid naar Ibis Configuratiebeheer te gaan om uw bestaande productieomgeving te verplaatsen of te kopiëren naar de nieuwe standaard omgeving.

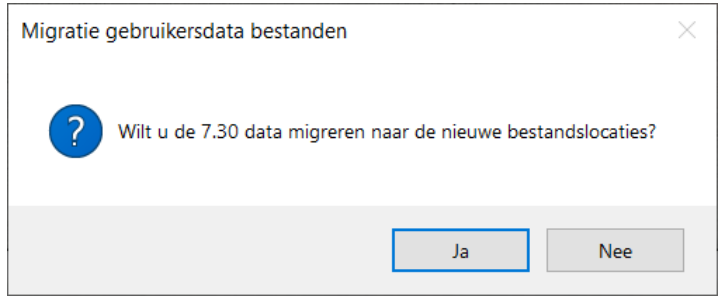

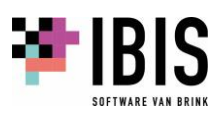

U kunt daarna met Ibis Calculeren voor Bouw werken met Ibis standaard bestanden in uw Sta map en de Ibis standaard begrotingen in uw 'Documents' omgeving (zie onderstaande programmainstellingen).

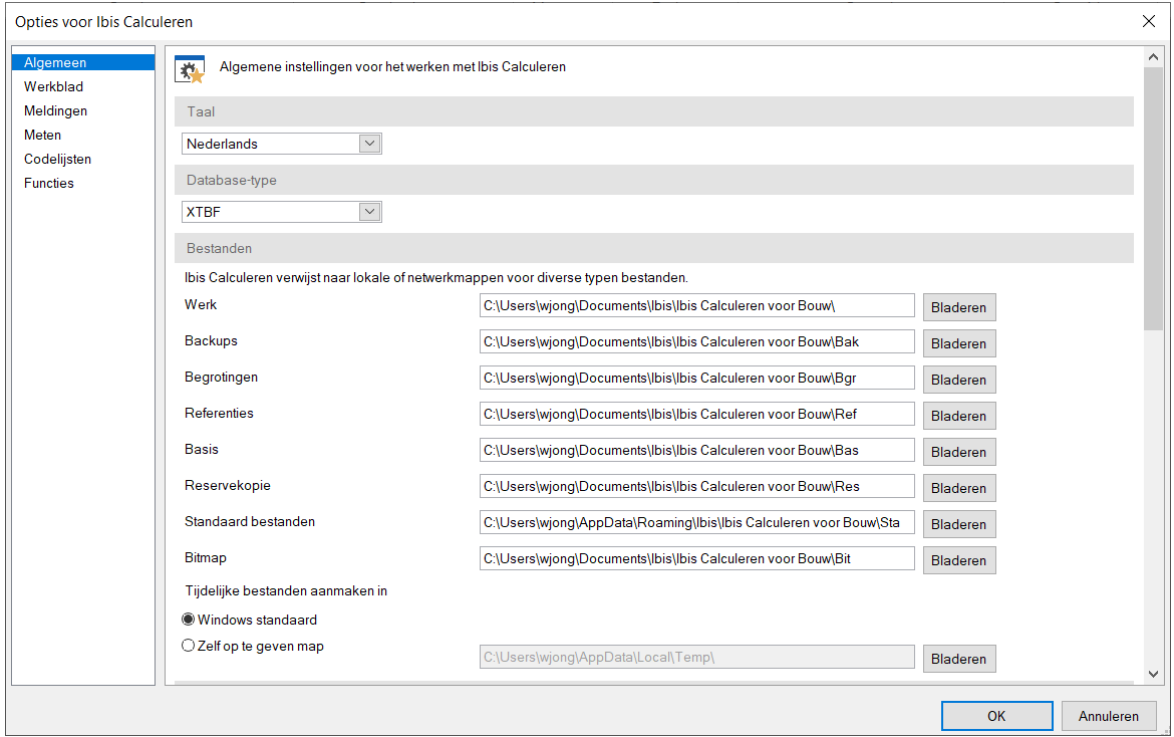

#### <span id="page-10-0"></span>**02.04 Programmaomgeving na installatie**

Na installatie staan de programma- en databestanden van Ibis Calculeren voor Bouw in de ingestelde mappen.

#### <span id="page-10-1"></span>**02.04.01 Programmabestanden**

Na een volledige installatie zijn de diverse programmabestanden geïnstalleerd in de folder C:\Program Files (x86) \Ibis\Ibis Calculeren voor Bouw (als de voorgestelde locatie is aangehouden):

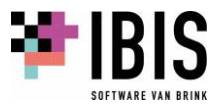

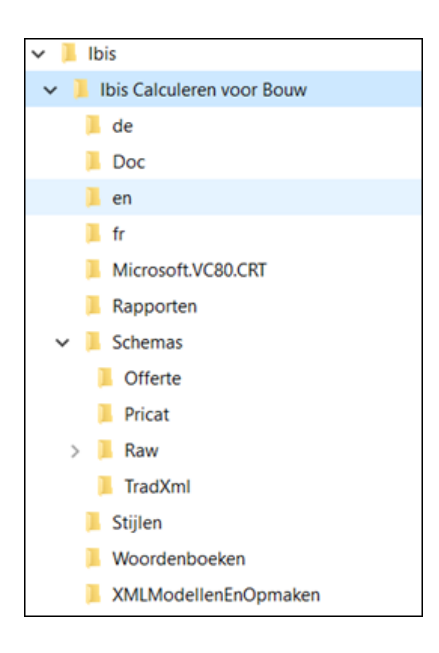

#### Toelichting op de folders

- In de folder Ibis Calculeren voor Bouw staan de programmabestanden zoals de CalculerenVoorBouw.exe en bijbehorende DLL's. Ook staan hierin submappen voor onder andere de documentatie en de XSD-schema's voor verschillende importeer-toepassingen zoals RAWbestanden en TradXml.
- In de subfolder XMLmodellenEnOpmaken staan exports van voorbeeldopmaken en -modellen die u kunt importeren, zie hiervoor paragraaf [02.05.](#page-12-0) Dat betreft óók voorbeelden in de talen Engels, Duits en Frans.

Documentatie en Releasenotes treft u aan op downloadpagina van de site [www.ibis.nl.](https://download.ibis.nl/nl/voor-klanten/downloads) Bij een installatie als App treft u de directory XMLModellenEnOpmaken aan bij uw persoonlijke applicatiedata bestanden.

#### **02.04.03 Persoonlijke applicatiedata bestanden**

In de persoonlijke AppData map worden de versiemap 1.0 voor de Toolbar en Docking instellingen en de STA map met standaard modellen en opmaken geïnstalleerd.

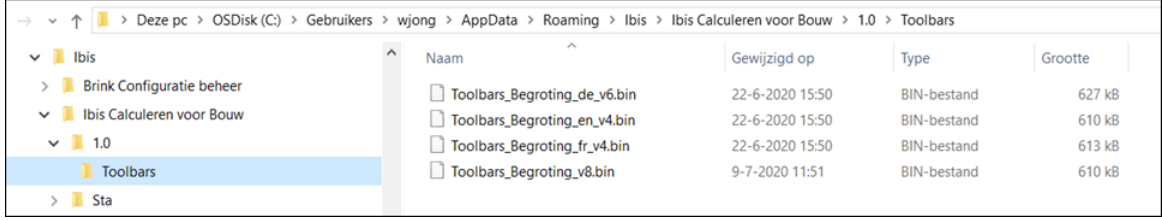

#### <span id="page-11-0"></span>**02.04.02 Databestanden**

De Ibis data van het programma worden, gescheiden van de programmabestanden, standaard in uw persoonlijke documents- en applicatieomgeving geïnstalleerd.

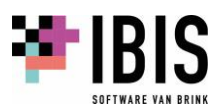

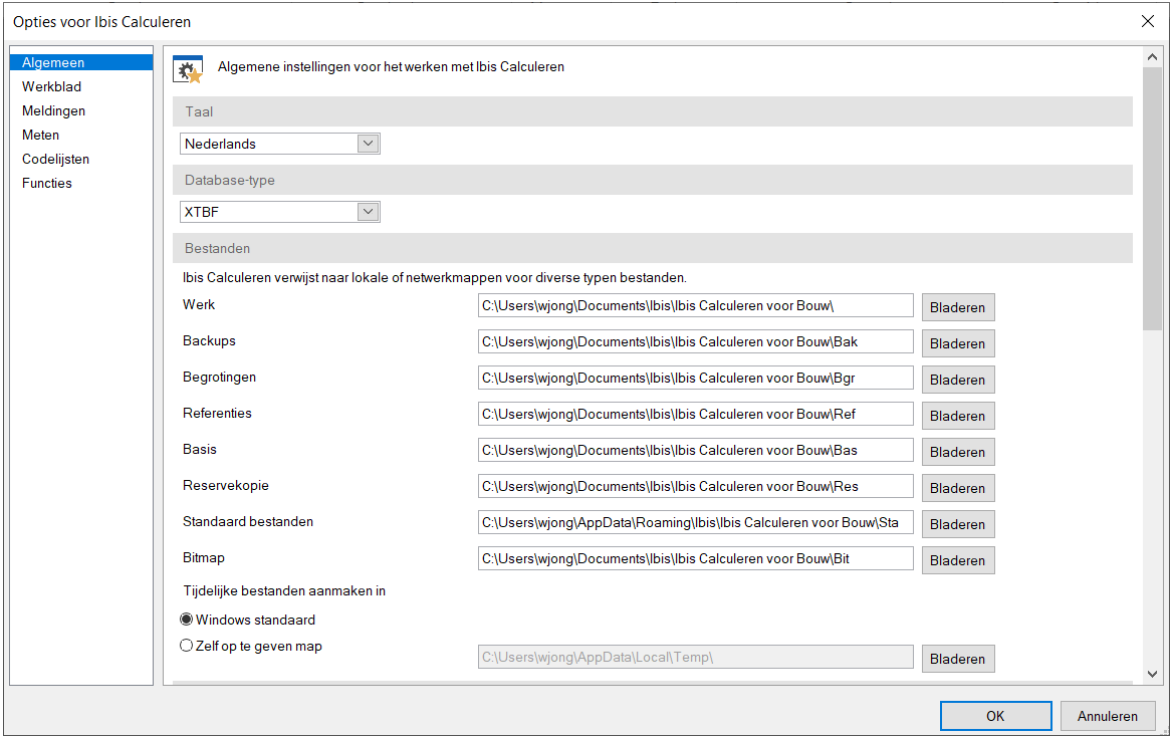

#### Toelichting op de folders

- De Werk directory is de locatie voor onder andere uw selectiebestanden voor het toepassen van Filters.
- De directory Bak is de locatie waar het programma een backup van de reservekopieën maakt.
- De directory Bgr is de locatie waar het programma de begrotingen opslaat.
- De directory Ref is de locatie voor de referentiebegrotingen.
- De directory Bas is de locatie voor de basisbegrotingen.
- De directory Res is de locatie voor de reservekopieën, deze **moet** persoonlijk zijn.
- De directory Sta is de locatie voor diverse voor het programma belangrijke standaard bestanden en directories, onder andere voor het opslaan van uw schermopmaken (Opmaken.xts).
- De directory Bit is de locatie voor afbeeldingen, bijvoorbeeld uw logo in kop- en voetteksten.

Als u andere locaties voor bijvoorbeeld de (basis/referentie) begrotingen in uw bedrijf toepast dan kunt u deze directories na installatie alsnog naar een andere locatie wijzigen. Dat doet u in het programma Ibis Calculeren voor Bouw via het lint [Bestand] + [Instellingen] + [Programma opties] tabblad 'Algemeen'.

Als u de standaard geïnstalleerde Ibis data ook op andere locaties wilt toepassen, kunt u dat via Ibis Configuratiebeheer doen. Zie hiervoor de separate beschrijving van Ibis Configuratiebeheer.

#### <span id="page-12-0"></span>**02.05 Opmaken importeren**

#### Standaard modellen / opmaken

Brink Software werkt voortdurend aan verbetering van de standaard modellen en opmaken van Ibis Calculeren voor Bouw en maakt nieuwe aan. Deze standaard modellen en opmaken zet het programma tijdens de installatie in de subfolder 'XMLModellenEnOpmaken' in de programmafolder.

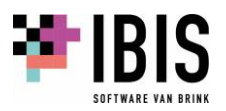

Bij een installatie als App treft u de directory XMLModellenEnOpmaken aan bij uw persoonlijke applicatiedata bestanden.

Dit zijn losse bestanden met de extensie .xml. Als u deze opmaken / modellen wilt gebruiken, dan moet u ze stuk voor stuk in het programma Ibis Calculeren voor Bouw importeren. Als u deze modellen/ opmaken al heeft gebruikt in een eerdere versie van Ibis Calculeren voor Bouw, dan kunt u de oude laten overschrijven door de nieuwe via diezelfde import. Zie voor de werkwijze hiervoor het helpbestand in Ibis Calculeren voor Bouw (via het lint [Help] + [Help], daarna zoekt u in de index op 'modellen importeren').

#### Aangepaste modellen / opmaken

Alle (meetstaat-)modellen / opmaken die u zelf (of anderen) heeft / hebben aangepast in Ibis Calculeren voor Bouw, zet het programma in de eerdergenoemde map STA (C:\Users\<USERNAME>\AppData\Roaming\Ibis\Ibis Calculeren voor Bouw\Sta of zie instelling via het lint [Bestand] + [Instellingen] + [Programma opties], tabblad 'Algemeen', sectie 'Bestanden', instelling 'Standaard bestanden') in de subfolders 'Modellen.xts' en 'Opmaken.xts'. De map STA blijft staan als het programma wordt gede-installeerd en / of opnieuw wordt geïnstalleerd.

#### <span id="page-13-0"></span>**02.06 Het Windows register / gebruikersinstellingen overnemen**

Het programma Ibis Calculeren voor Bouw maakt voor het opslaan van gebruikersinstellingen gebruik van het Windows Register (Windows Registry). De instellingen voor iedere gebruiker worden bewaard onder de node HKEY\_CURRENT\_USER/Software/Ibis/Ibis Calculeren voor Bouw. (Het Windows Register is te benaderen via het startmenu van Windows, klik op *Uitvoeren* en typ *regedit* in het venster *Uitvoeren*).

Tijdens de eerste keer starten van het programma Ibis Calculeren voor Bouw kunt u er voor kiezen om uw persoonlijke instellingen van IBIS-TRAD over te nemen indien als u eerder IBIS-TRAD gebruikte, zie hiervoor paragraaf [03.02.](#page-15-0)

Opmerking: Na een complete installatie van Ibis Calculeren voor Bouw en afstemming van de instellingen op een PC kunt u de register instellingen van Ibis Calculeren voor Bouw van die gebruiker exporteren en importeren bij de andere gebruikers van Ibis Calculeren voor Bouw na installatie op die PC's.

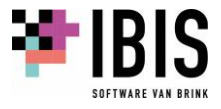

### <span id="page-14-0"></span>**03 EERSTE KEER STARTEN NA INSTALLATIE**

Na een succesvolle installatie verschijnt er een starticoon van het programma Ibis Calculeren voor Bouw op uw bureaublad.

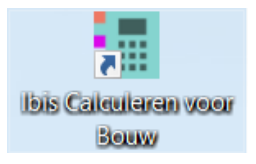

Met een dubbelklik op de icoon of door met de rechtermuisknop op de icoon te klikken en in het snelmenu op de menukeuze *Openen* te klikken, opent u het programma Ibis Calculeren voor Bouw.

#### <span id="page-14-1"></span>**03.01 Invoeren e-mailadres en wachtwoord bij starten na installatie**

Ibis Calculeren voor Bouw is beveiligd via een licentie in [mijn.ibis.nl](https://mijn.ibis.nl/LogOn?ReturnUrl=%2f) en is gebaseerd op gelijktijdige gebruikers (concurrent use). Hiervoor is een permanente internetverbinding vereist. Op het online portal van Brink Software, [mijn.ibis.nl](https://mijn.ibis.nl/LogOn?ReturnUrl=%2f) kunnen aangeschafte licenties en gebruikers worden beheerd. Als dat niet gedaan is kan er niet worden ingelogd.

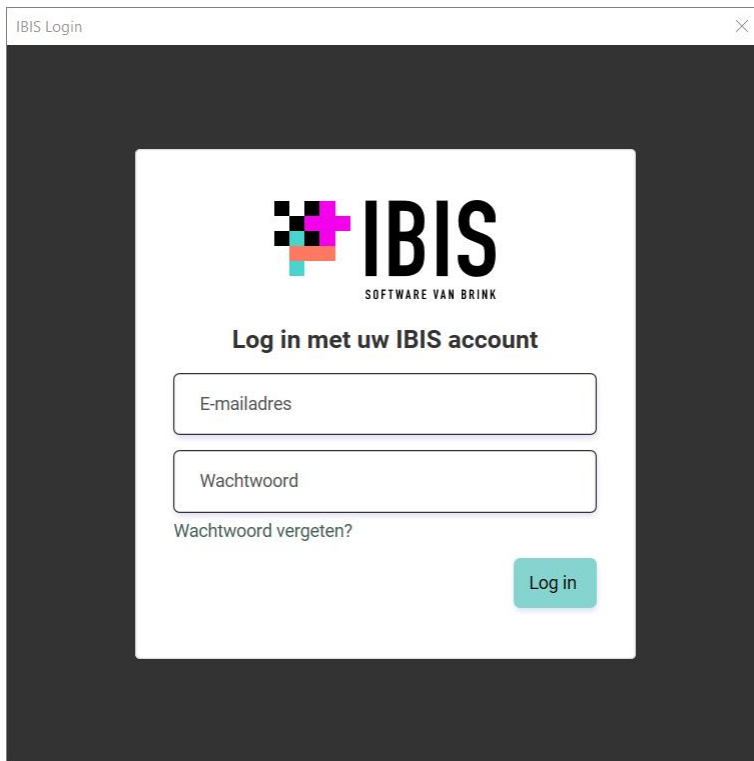

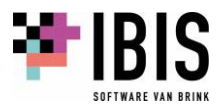

#### <span id="page-15-0"></span>**03.02 Persoonlijke instellingen wel of niet overnemen**

Als u voor de eerste keer Ibis Calculeren voor Bouw opstart, wordt er gecontroleerd of u:

- 1. al met een vorige versie heeft gewerkt, dan volgt geen melding maar er wordt gebruik gemaakt van de al toegepaste registerinstellingen;
- 2. of met een vorige versie van IBIS-TRAD heeft gewerkt. Als dat het geval is, volgt onderstaande vraag als dit met versie 7.30 was:

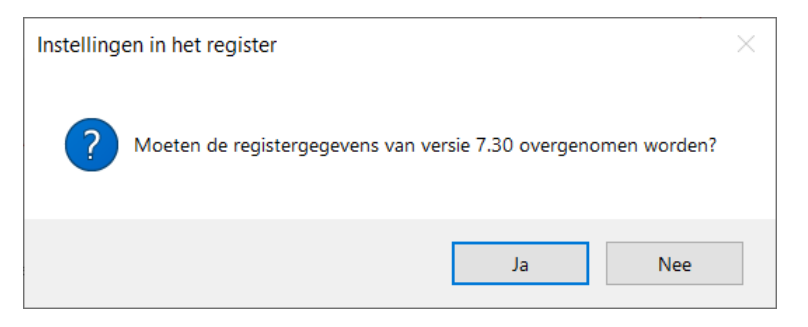

Door middel van klikken op de knop 'Ja' in dit venster worden uw persoonlijke instellingen van die versie, in dit geval versie 7.30, overgenomen in uw persoonlijke register. Dit heeft geen betrekking op de locaties van uw begrotingen en uw standaard bestanden in de STA map. Als u deze wilt instellen naar uw productie-omgeving volgen extra vragen.

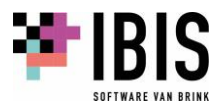